## **Sisukord**

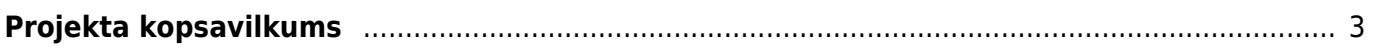

## <span id="page-2-0"></span>**Projekta kopsavilkums**

Projekta kopsavilkums ir atskaite par ar projektu saistītajiem ieņēmumiem, izmaksām, naudas plūsmu, peļņu.

Lai sagatavotu atskaiti:

1) No galvenās izvēlnes jādodas uz kolonnu SISTĒMA → ATSKAITES → Projekta kopsavilkums

Tad tiks atvērta atskaite.

2) Atskaites laukā **Projekts** jānorāda projekts, par kuru jāsagatavo atskaite.

3) Pēc tam jāieliek ķeksīši pie tiem dokumentiem, kuri jāņem vērā projekta peļņas aprēķināšanā.

## Pieejamie filtri:

**Budžets** – jāieliek ķeksīši pie dokumentiem, kuriem jāveido projekta plānotais budžets. Piemēram, ieliekot ķeksīti pie **Piedāvājumi**, plānotos ieņēmumus veido klientiem izveidoto piedāvājumu summa bez PVN, bet plānotās izmaksas – piedāvājumu izmaksu summa. Savukārt ieliekot ķeksīti pie **Kl. pasūtījumi**, plānotos ieņēmumus veido klientu pasūtījumu pārdošanas cena bez PVN, bet izmaksas – klientu pasūtījumu izmaksu summa. Ieliekot ķeksīti pie **Pirkuma pasūtījumi**, izmaksas veido pirkuma pasūtījumos norādītās artikulu cenas bez PVN un norādītās transporta izmaksas.

**Rentabilitāte** – jāieliek ķeksīši pie dokumentiem, uz kuriem pamatojoties jāaprēķina projekta faktiskā peļņa.

 Lai atskaitē tiktu atspoguļotas izmaksas no klientiem izrakstītajiem rēķiniem (ja netiek izmantotas piegādes) un izmaksas no piegādēm (ja tiek izmantotas piegādes), tad ir jāieliek ķeksītis pie **Piegādes**. Ķeksīša ielikšana pie **Rēķini** nodrošinās, ka atskaitē tiek parādīti ieņēmumi no klientiem izrakstītajiem rēķiniem (attiecīgi, pārdošanas summa bez PVN), taču izmaksu atspoguļošanai nepieciešams arī ielikt ķeksīti pie **Piegādes**.

**Naudas plūsma** - jāieliek ķeksīši pie dokumentiem, kuri jāatspoguļo informācijā par projekta naudas plūsmu.

4) Pie **Rādīt** jānorāda, vai atskaitē jāatspoguļo dati no apstiprinātajiem, neapstiprinātajiem vai abu veidu dokumentiem.

5) Jānospiež poga ATSKAITE .

Tad tiks sagatavota atskaite par par projekta plānoto budžetu, faktiskajiem ieņēmumiem, izmaksām, peļņu un naudas plūsmu.

Dati atskaitē tiek parādīti bāzes valūtā (eiro).

From: <https://wiki.directo.ee/> - **Directo Help**

Permanent link: **[https://wiki.directo.ee/lv/yld\\_aru\\_projekt\\_koond](https://wiki.directo.ee/lv/yld_aru_projekt_koond)**

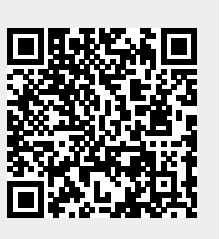

Last update: **2022/07/15 13:37**